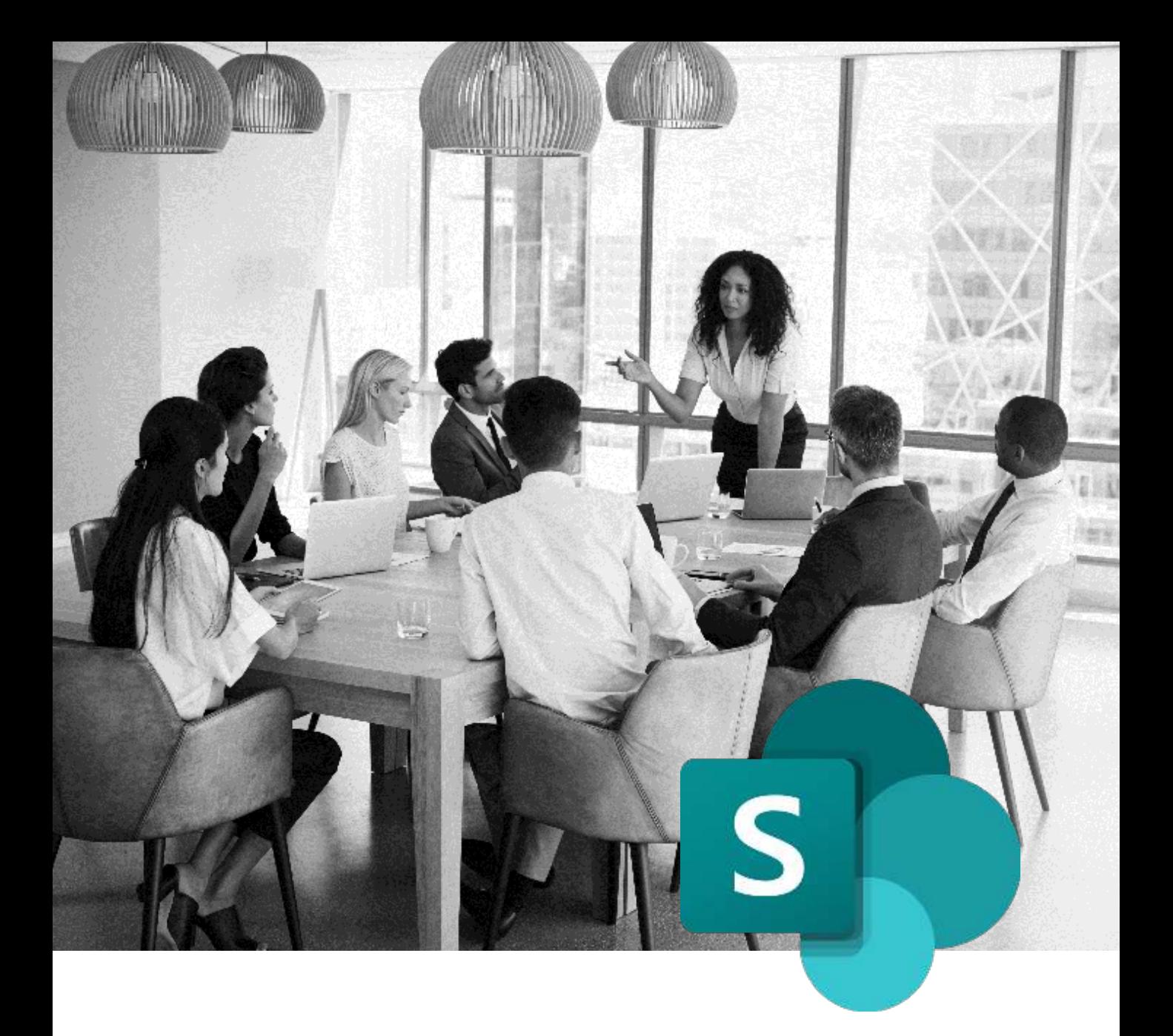

# MICROSOFT SHAREPOINT TRAININGS

**Find our lesson plans and the competencies summary taught in our trainings.**

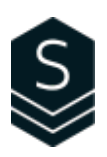

# Table of Contents

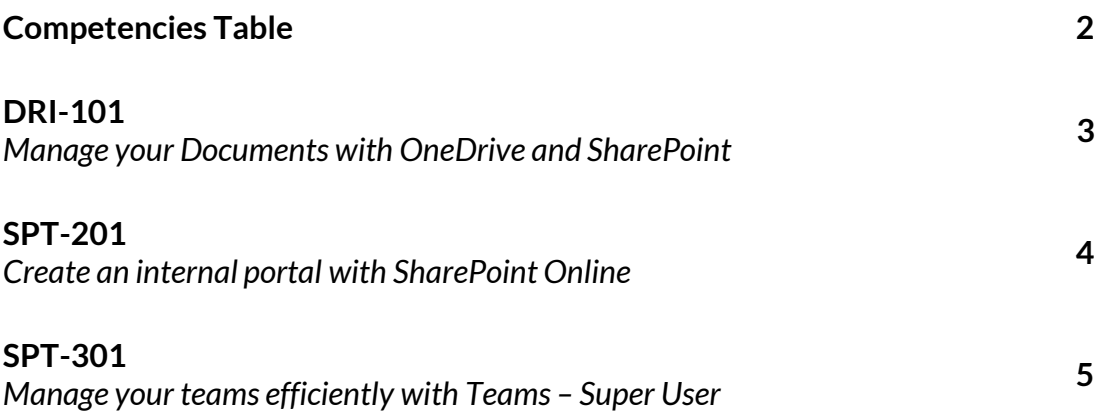

# Competencies Table

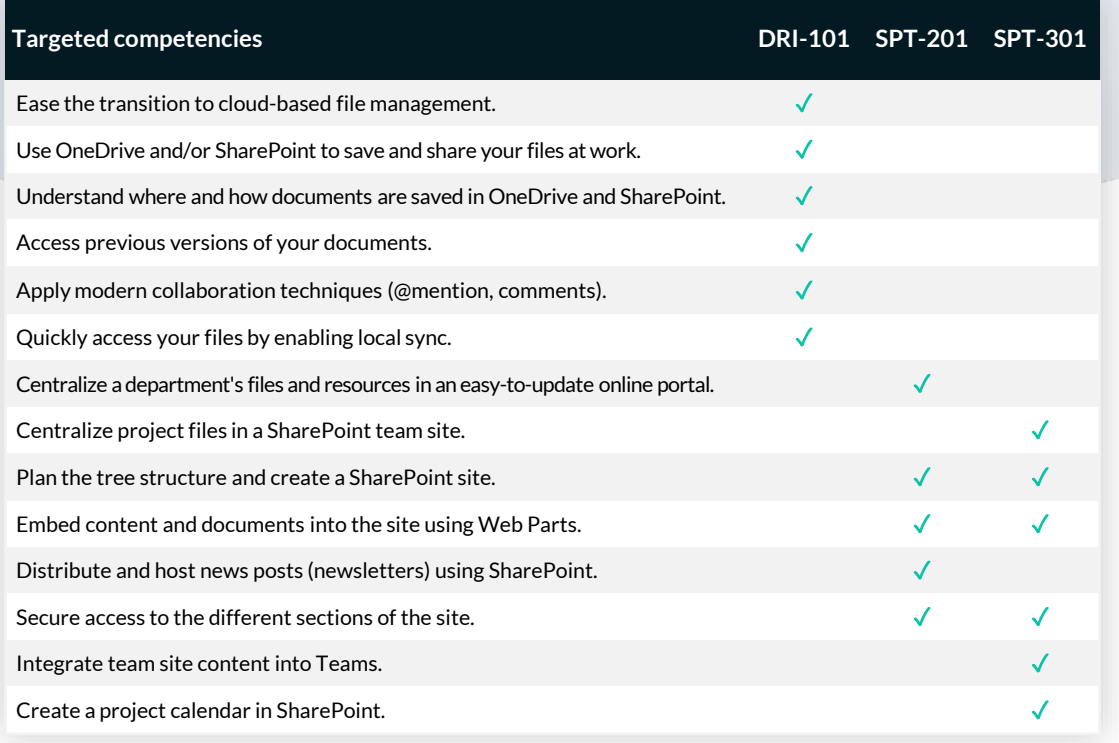

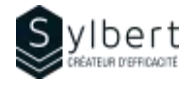

#### **DRI-101**

## **Manage your Documents with OneDrive and SharePoint**

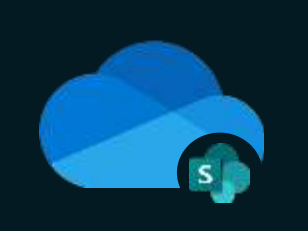

With this training, participants will be able to:

- Manage documents online with OneDrive and **SharePoint**
- Securely share files stored in OneDrive or SharePoint
- Apply best practices for effective co-editing in Microsoft 365
- Set up local file synchronization to work offline

### **Objectives Practical information Practical information**

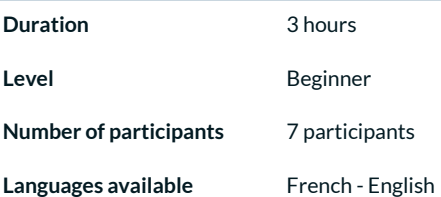

Basic knowledge of the Microsoft 365 environment Managers, Administrative staff

### **Prerequisites Target audience**

#### **Content**

#### *1 - Introduction to OneDrive and SharePoint Basic Functions*

- OneDrive and SharePoint roles in the 365 Environment
- Access OneDrive and SharePoint
- Upgrade your documents
- Open, Edit and Save files online
- Open, Edit and Save files from local Office applications
- Find, Delete and Restore files
- Open a SharePoint document library
- Create document change alerts
- Extract/Archive documents in SharePoint
- OneDrive and SharePoint mobile applications

#### *2 - Sharing and Collaboration*

- Share files securely
- Best practices for effective co-editing in Microsoft 365

#### *3 - File Sync for offline work*

- Enable/Disable local synchronization
- Adjust synchronization settings

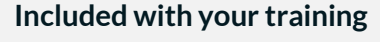

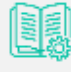

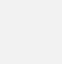

*Complete manual with step-by-step explanations* 

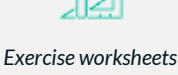

*seen in class Certificate* 

*Training* 

*Recognition Badge that you can share on your LinkedIn page* 

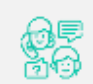

*Post-training follow-up offered for 6 months* 

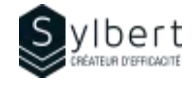

#### **SPT-201**

## **Create an Internal Portal with SharePoint Online**

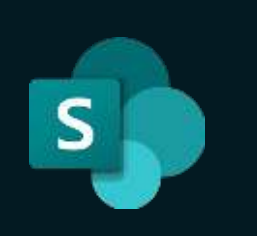

With this training, participants will be able to:

- Set up a dynamic and attractive internal portal using SharePoint Online to centralize the distribution of news, training capsules and other useful information to all employees.
- Effectively manage the site permissions for which they are responsible

Completion of the SPT-101 training or a good SharePoint user experience

### **Objectives Practical information Practical information**

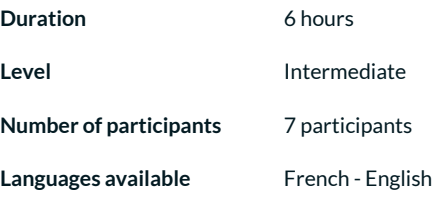

• When to create a new page? • Adding and editing pages • Create page templates

organization as a whole

*5 - Promote and Manage the Site* 

email

• Add dynamic content using different Web Parts (text, images, calls to action, forms, videos PowerPoint presentations, etc.)

• Create a news feed using the News Web Part Publish news posts for your team or the

• Effectively inform your audience of added news via

• Embed your page in a Teams channel • Promote content in a Yammer Community • Promote a new page in the SharePoint News feed

• Measure site usage with statistics • Manage the site Recycle bin

### **Prerequisites Target audience**

*4 - Set-up Dynamic Contents* 

Managers and Administrative Staff

### **Content**

#### *1 – What is a SharePoint site (if required)*

- Introduction to SharePoint sites
	- Types of sites (Team and Communication) and which one to use according to your needs

#### *2 - Plan the Site*

- Analyze your needs using a simple grid
- Create a draft site using a template

#### *3 - Shape the Base Site*

- Create a site from the Communication template
- Customize the appearance of the site
- Define permissions (Read, Modify, Full control)
- Add pages
- Customize the navigation menus
- Customize the content display according to the visitor (audience targeting)
- Add documents to the site library
- Associate the site with a Hub (if available)
- Publish the site

### **Included with your training**

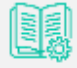

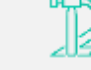

*Exercise worksheets seen in class* 

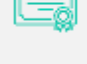

*Training Certificate* 

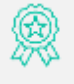

*Recognition Badge that you can share on your LinkedIn page* 

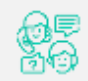

*Post-training follow-up offered for 6 months* 

*Complete manual with step-by-step explanations* 

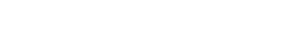

#### **SPT-301**

## **Create a Team Site with SharePoint Online**

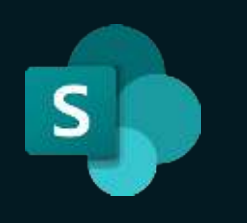

With this training, participants will be able to:

- Create a useful and well-organized team site to facilitate online collaborative work and sharing of team or project information
- Effectively manage access rights for sites under their responsibility using Microsoft 365 groups

Completion of the DRI-101 training or a good SharePoint user experience

### **Objectives Practical information**

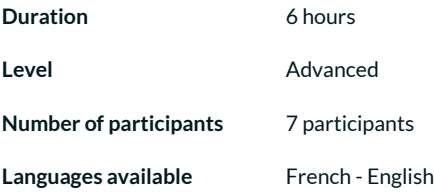

### **Prerequisites Target audience**

Managers and Administrative Staff

#### **Content**

#### *1 – What is a SharePoint site (if required)*

- Introduction to SharePoint sites
- Types of sites (Team and Communication) and which one to use according to your needs

#### *2 - What is a Microsoft 365 Group?*

• Introduction to Microsoft 365 groups

#### *3 - Plan the Site*

- Analyse your needs using a simple grid
- Create a site outline using a template

#### *4 - Shape the Base Site*

- Create a SharePoint team site
- Link the site with an existing or new Teams team
- Access to the shared calendar and mailbox in Outlook
- Define access rights (Read, Edit, Full control)
- Add shared resources such as the Calendar and the Team Planner to the site

#### *5 - Set up Management Document via Libraries*

- Introduction to the SharePoint Libraries
- Add custom information (metadata) such as client name, project, manager, etc.

### **Included with your training**

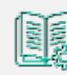

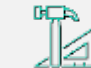

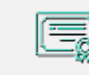

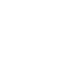

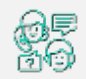

*Complete manual with step-by-step explanations* *Exercise worksheets seen in class*

*Training Certificate*

*Recognition Badge that you can share on your LinkedIn page*

*Post-training follow-up offered for 6 months*

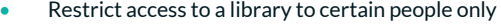

- Adjust document versioning settings
- Create a document approval process before publication

#### *6 - Create Work Tool Using SharePoint Lists*

- Introduction to SharePoint lists
- Create status lists with dynamic formatting
- Create custom views (by client, by manager, etc.)
- Create a calendar for important dates
- Add a SharePoint list to a channel in Teams

#### *7 - Set up Navigation*

- Best practices to create an efficient navigation menu
- Organize pages into menus and sub-menus
- Customize the menu display according to the visitor (audience targeting)

#### *8 - Manage and Upgrade the Site*

- Access the recycle bin and restore deleted items
- Embed pages in a Teams channel
- Generate a report on items shared with external users
- Know about the automation possibilities of the Power Automate application.

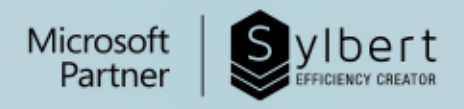

# **YOUR LEARNING PARTNER**

For more than twenty years, we have been supporting companies towards efficiency through the acquisition of new skills on their Microsoft 365 software.

Professional efficiency | Collaborative work | Office automation | Cloud Computing Environment | Business intelligence | Project management

## Need information? Contact us!

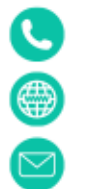

+1-877-564-4243

https://sylbert.com

info@sylbert.com